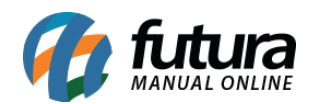

Para efetuar a configuração do *Paypal Express*, efetue o login em seu Painel Administrativo e em seguida acesse o caminho abaixo:

Menu Extensões>Formas de Pagamento e escolha a opção "*Paypal Express Checkout*"

Caso o módulo não esteja instalado, clique no botão *Instalar* e em seguida no botão *Editar* para acessar a página de configuração do módulo.

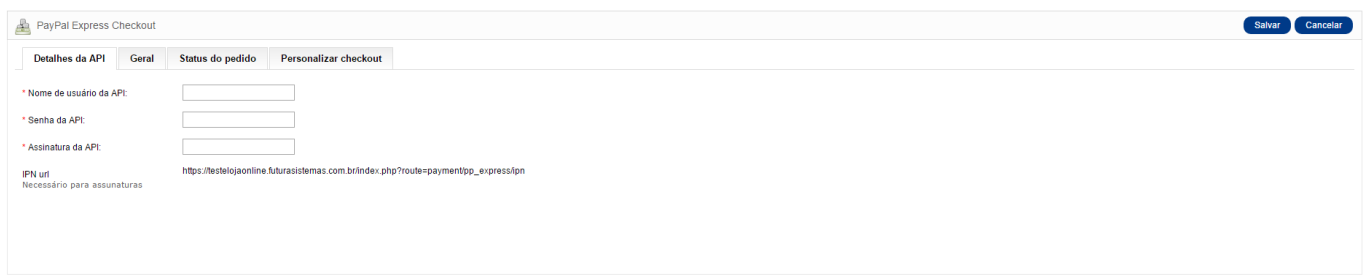

Antes de iniciar, é necessário que a conta utilizada no módulo esteja configurada para retornar informações dos pagamentos.

Para isso, acesse sua conta do *Paypal Express Checkout* e clique na opção *Ferramentas de Venda.* Em seguida, clique no link *Preferências do Vendedor* e a tela abaixo será aberta:

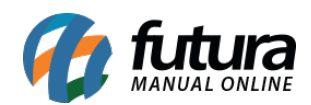

## Como Configurar Paypal Express Checkout?

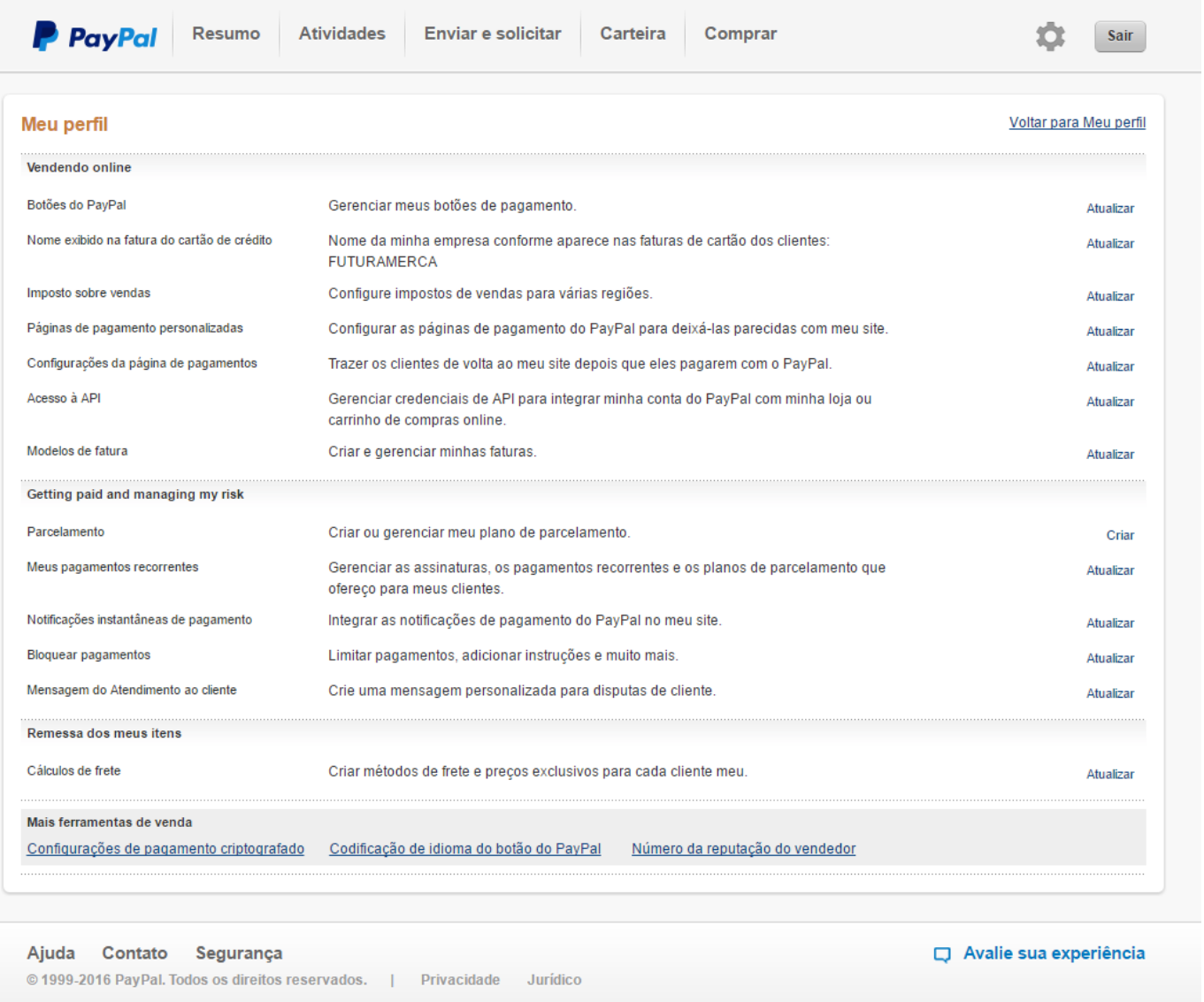

Localize a opção "*Acesso à API*" e clique em atualizar, escolha a opção 2 clicando no link "*Solicitar credenciais de interface de Programação de Aplicativos (API)*", conforme mostra imagem abaixo:

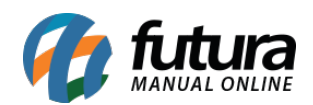

## Como Configurar Paypal Express Checkout?

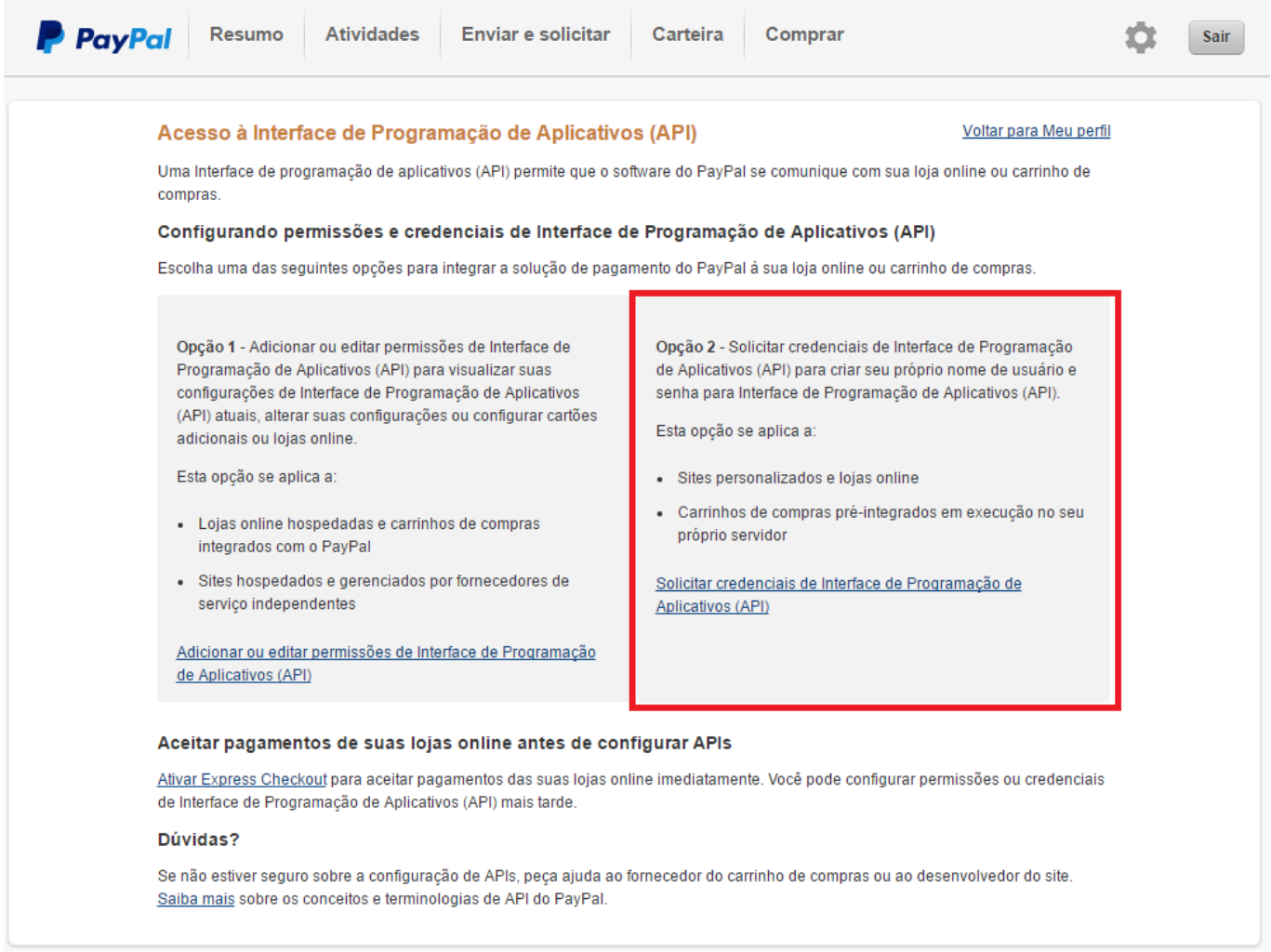

Selecione a 1 opção *"solicite uma assinatura de API",* clique no botão *Concordar e Enviar*, conforme mostra imagem abaixo:

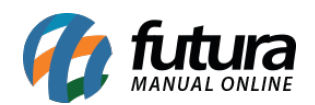

## Como Configurar Paypal Express Checkout?

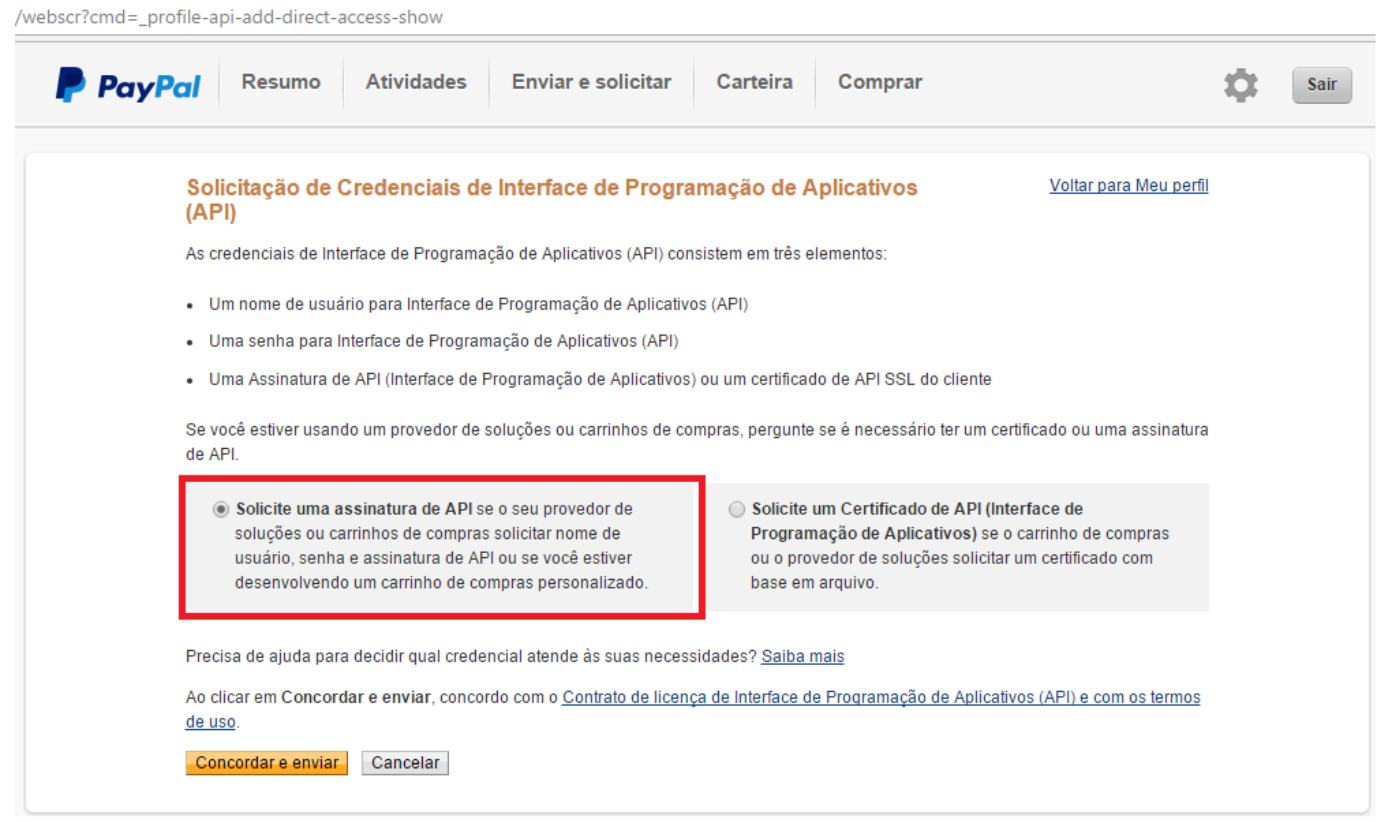

Na tela que será aberta aparecerá os dados necessários para preenchimento da aba "*Detalhes da API"* que se encontra no painel administrativo, para visualizar as informações clique nos link's "*exibir*" de cada uma das opções *(Nome do usuário da API, Senha da API e Assinatura)*.

O próximo passo é a configuração do retorno das transações, para isso, retorne para a página de *Preferencias do Vendedor* no site da Paypal, procure pela seguinte opção "*Notificações instantâneas de pagamento"* e clique no botão *Atualizar*.

Na tela que será aberta, leia as informações e clique no botão "*Escolher configurações de NIP*" copie a url que é gerada dentro no módulo *Paypal Express Checkout* e cole no campo "*URL de notificação*" do Painel Administrativo que se encontra dentro da página de configuração dos retornos das transações. Feito isso, selecione a opção *Receber mensagens de NIP (ativado)* e clique no botão *Salvar*.

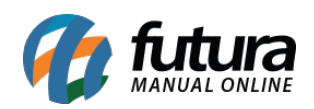

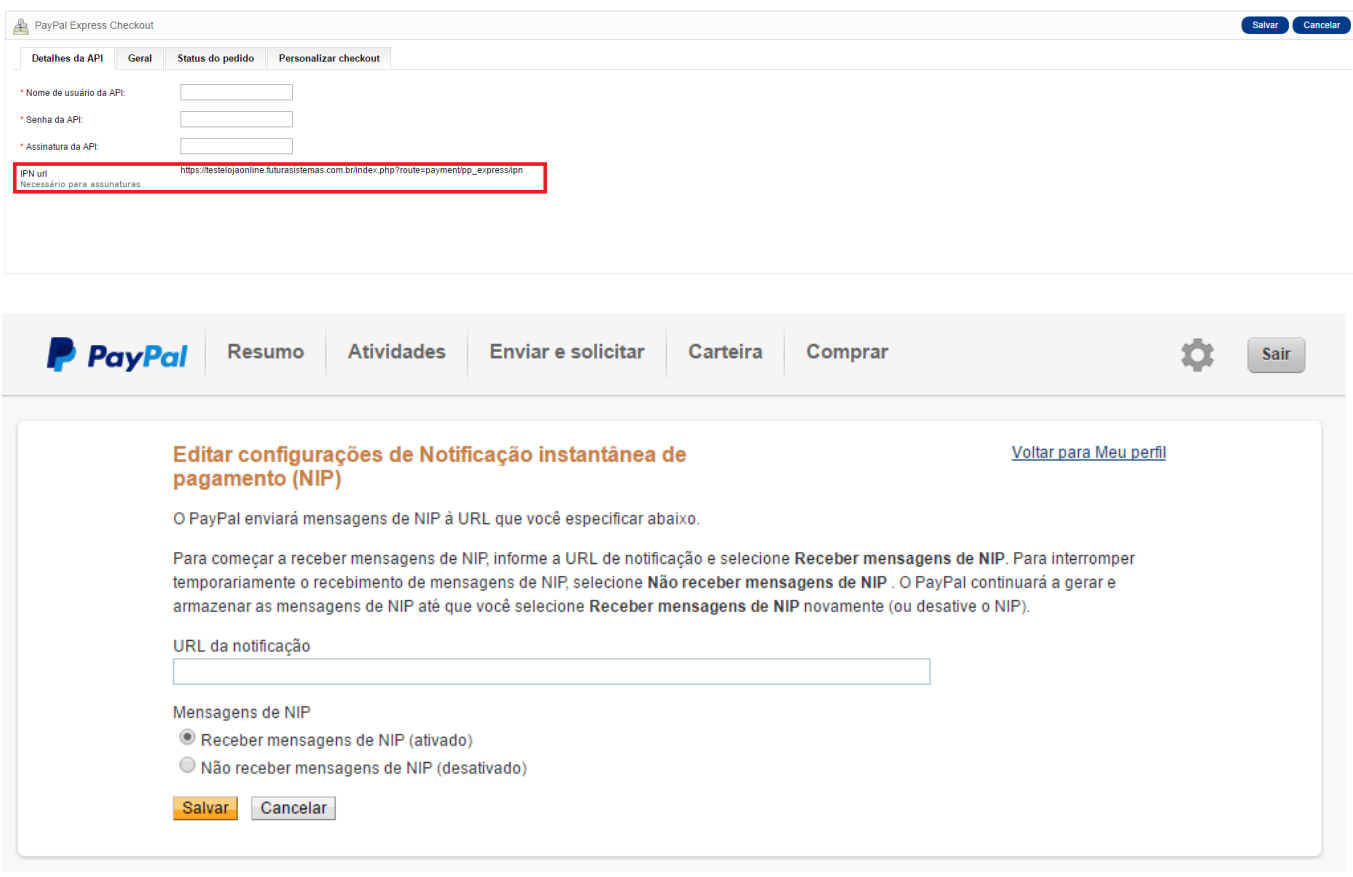